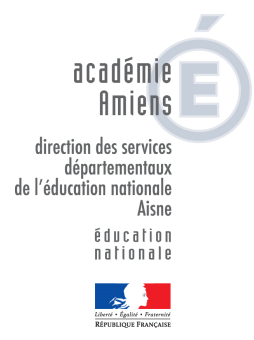

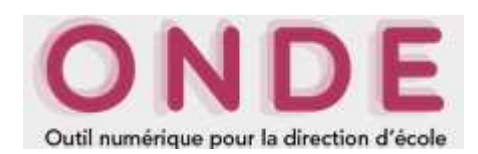

# *Calcul et validation des effectifs au 19/09/2019 par les directeurs d'école*

Les directeurs d'école peuvent procéder au calcul et à la validation de leurs effectifs dans ONDE à compter de **la date d'observation, fixée cette année au 19 septembre 2019, et jusqu'à échéance de la date limite de validation, soit jusqu'au 23 septembre 2019 inclus.** 

**Dès le jour de la rentrée**, les directeurs d'école :

 $→$  **terminent l'enregistrement exhaustif des admissions définitives, avec une date d'effet comprise entre lundi 02 septembre 2019 et la date du jour.**

Plus précisément, il s'agit de :

- vérifier que les élèves déjà scolarisés dans l'école l'année précédente (élèves restés dans l'école) sont bien à l'état "admis définitif" au titre de l'année 2019/2020 et qu'ils possèdent un INE;
- enregistrer les admissions définitives des nouveaux élèves présents dans l'école;
- enregistrer les radiations des élèves qui ne se sont pas présentés à la rentrée\*, **dans un délai de 8 jours au plus après la rentrée**, de manière à permettre au directeur de l'école d'accueil de procéder à leur admission définitive.

**\*** Il s'agit des élèves scolarisés dans l'école en 2018-2019 et dont le départ de l'école n'a pas été porté à la connaissance du directeur d'école avant la rentrée.

#### **finalisent la répartition de tous les élèves**

Il convient de vérifier que tous les élèves présents dans l'école sont répartis dans une classe et, à défaut, de procéder à leur répartition.

### **→ s'assurent de l'attribution d'un INE à chaque élève "admis définitif" dans l'école avant lundi 23 septembre 2019 minuit, date limite de validation des effectifs qui marque l'aboutissement des opérations dans ONDE.**

Il importe de vérifier que :

- **dans le seul cas des écoles publiques**, les constitutions de dossier unique se sont bien passées. En cas de blocage de la procédure d'admission définitive, il est impératif de compléter les données nécessaires à l'attribution (ou vérification) de l'INE ou de traiter les doublons identifiés au sein de l'école (menu "Elèves > Admission > gestion de l'admission définitive > Traitement des admissions définitives bloquées")
- **l'attribution de l'INE est effective pour les nouveaux présents dans l'école** : l'indicateur "en attente d'INE" du bloc "Effectifs 2019-2020" de la page d'accueil (vision "Mon tableau de bord") est à zéro.

Il faut compter un délai de 24 heures (voire 48 heures) entre l'envoi à la BNIE de la demande d'INE faisant suite à l'admission définitive et le retour de l'INE dans ONDE, quand il n'y a ni litige, ni erreur à corriger. En cas de retard, il est nécessaire de contacter le gestionnaire de la BNIE de la DSDEN.

### **RECOMMANDATION**

 **Il est vivement recommandé aux directeurs d'école de terminer l'enregistrement des admissions définitives et des répartitions des élèves au plus tard le 19 septembre 2019 minuit, de manière à :** 

- prendre en compte le cas échéant un délai de traitement des dernières demandes d'attribution/vérification d'INE par la BNIE supérieur à 48 heures, en raison d'un nombre important de litiges ou d'erreurs,

- parvenir **dans ONDE** à la validation des effectifs correspondant à l'effectif réel de l'école.

**En effet, pour rappel, un élève est pris en compte dans le calcul et la validation des effectifs effectués dans ONDE uniquement s'il a été admis définitivement et réparti dans une classe au plus tard à la date d'observation (19 septembre 2019) et s'il a un INE vérifié au plus tard à la date limite de validation des effectifs (23 septembre 2019)**.

 **Pour les directeurs d'école du privé utilisant l'interface "Constat de rentrée", la dernière importation de données en provenance du logiciel de gestion doit être réalisée au plus tard le 18 septembre 2019 pour une intégration des données dans ONDE au plus tard le 19 septembre 2019.** 

En effet, l'intégration des données du privé dans ONDE est programmée automatiquement dans la nuit suivant la demande de leur importation.

## **Le calcul des effectifs par les directeurs d'école (publique et privée)**

Sur la page d'accueil de l'application, en vision "Mon tableau de bord", les directeurs d'école disposent d'un "pas à pas" dans le bloc "Les constat des effectifs", fil d'Ariane pour le calcul et la validation des effectifs.

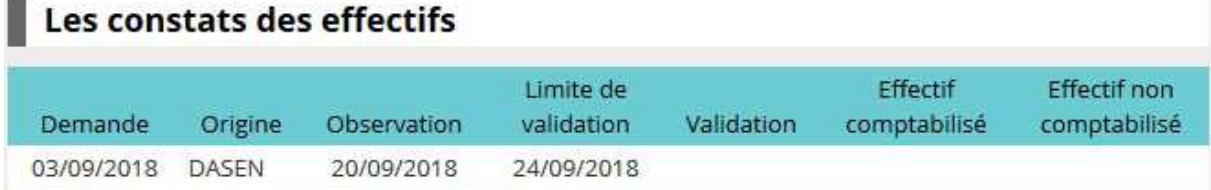

Le bloc "Les constat des effectifs" affiche **les échéances de la campagne**, dès sa création (02/09/2019) par la DSDEN, dans les colonnes "Observation" (19/09/2019) et "Limite de validation" (23/09/2019).

**A échéance de la date d'observation, le bouton "Calculer"** apparaît dans la colonne "Validation" pour rappeler au directeur d'école qu'il peut désormais lancer le calcul des effectifs constatés.

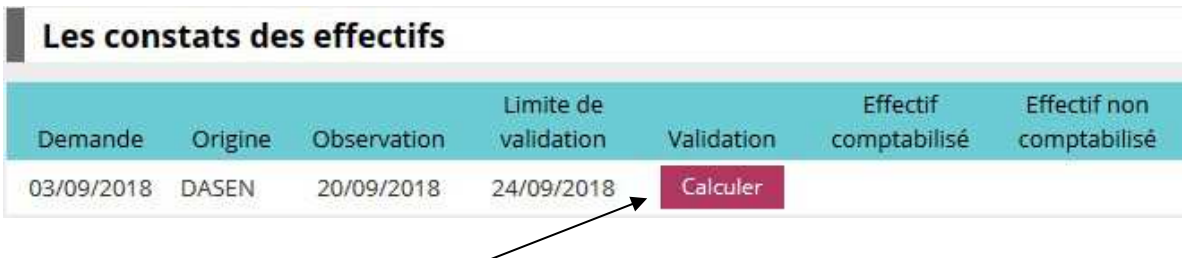

**Un clic sur** le bouton **"Calculer"** permet un **accès direct à l'écran du calcul des effectifs constatés,** déjà **pré-rempli avec les éléments de la campagne.** 

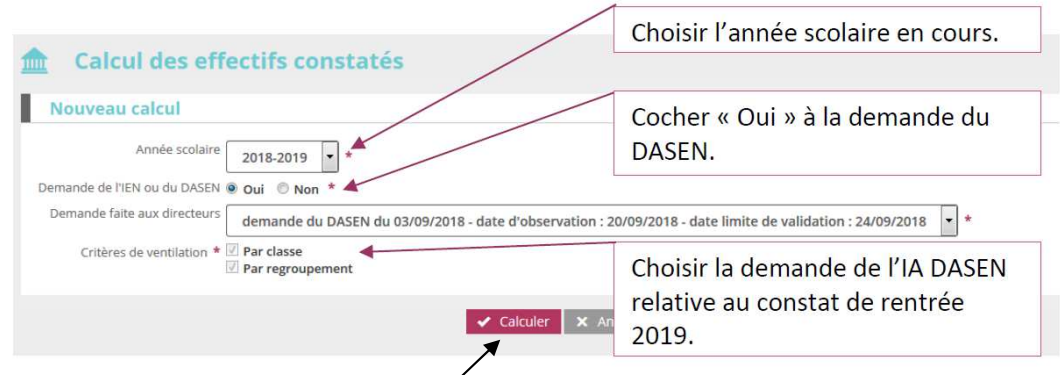

Sur cet écran, le directeur d'école n'a plus qu'à lancer le calcul.

### **Après le calcul des effectifs, l'état des effectifs généré par l'application doit être enregistré pour être conservé.**

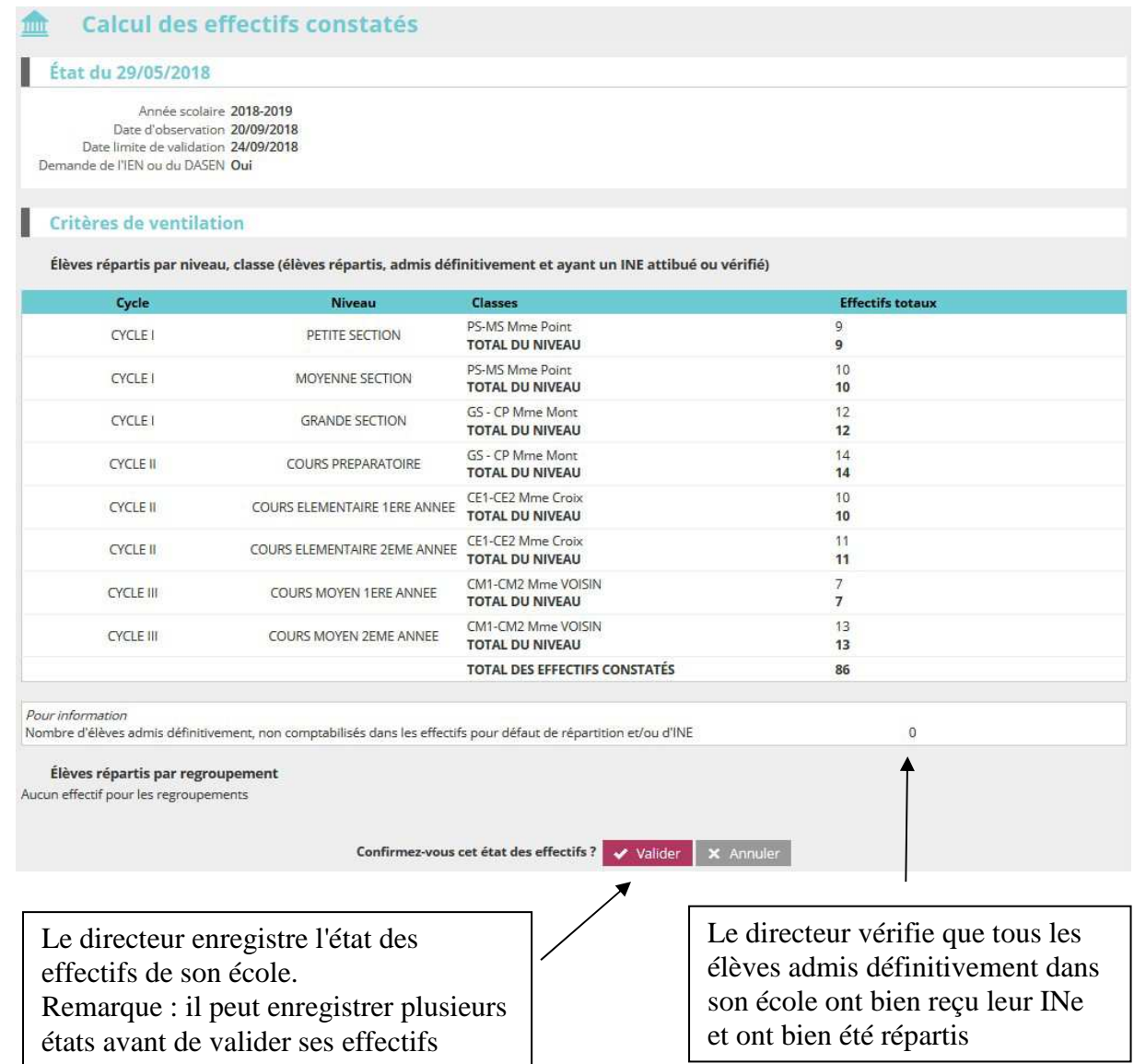

Pour les écoles privées, l'écran est identique à la copie ci-dessus, à l'exception de la colonne "Nature de contrat" positionnée entre les colonnes "Classes" et "Effectifs".

Ces deux opérations ont permis de mémoriser les calculs des effectifs constatés dans la base de données. Elles peuvent être répétées à souhait, dans le délai de la date limite de validation des effectifs, jusqu'à ce que l'état reflète les effectifs réels de l'école.

**Le directeur d'école doit ensuite procéder à la validation de l'état d'effectifs.** 

### **Validation du calcul des effectifs par les directeurs d'école (publique et privée)**

**Dès enregistrement du premier état** des effectifs relatif à la campagne**,** les i**nformations** portées par le bloc "Les constat des effectifs" de la page d'accueil sont **mises à jour** :

- **accès direct vers l'état des effectifs le plus récent,** via le lien posé sur la date de la (colonne) "Demande";

- remplacement du bouton "Calculer" par le **bouton "Valider"** dans la colonne "Validation" pour **inviter le directeur d'école à valider l'état des effectifs le plus récent** ;

- affichage des "**Effectif comptabilisé"** et "**Effectif non comptabilisé"** (pour défaut d'INE) ; possibilité d'**accéder**, via un clic sur le chiffre, **à la liste détaillée des élèves dénombrés par l'indicateur.** 

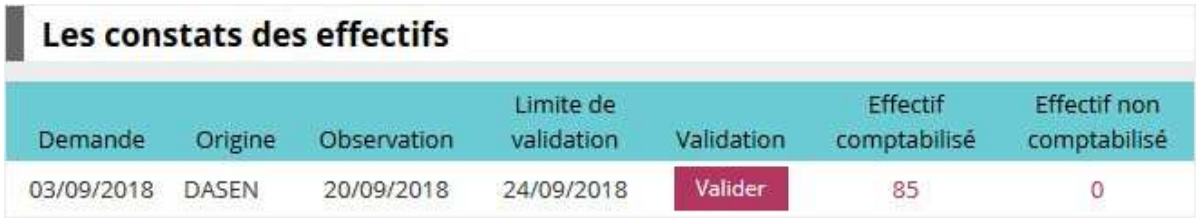

NB : si le directeur d'école a effectué plusieurs calculs d'effectifs, **les autres états enregistrés restent accessibles, via le menu** École > Calcul des effectifs.

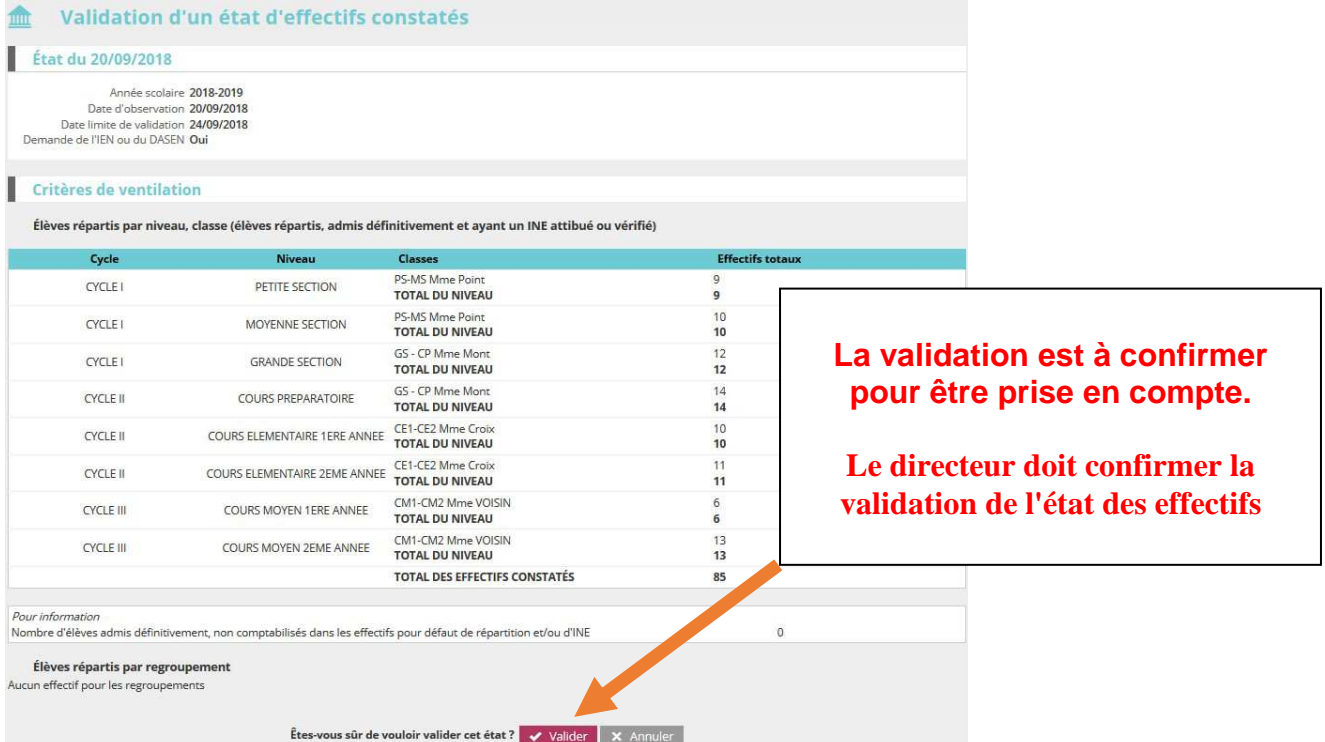

Pour les écoles privées, l'écran est identique à la copie ci-dessus, à l'exception de la colonne "Nature de Contrat" positionnée entre les colonnes "Classes" et "Effectifs".

### La colonne "**Validation" du bloc "Les constats des effectifs"** de la **page d'accueil présente la date de validation.**

Le directeur d'école a **jusqu'au 23/09/2019 minuit (date limite de validation dans ONDE)** pour valider l'état correspondant à l'effectif de l'école, en cliquant sur le bouton "Valider".

C:\Users\util0068\Documents\AATRAVAIL\stats\EFFECTIFS 1ER DEGRE\2019 2020\ONDE\2019-03-ONDE-Directeur-ConstatRS2019- ANNEXE-methode1.doc 5/5